## Nomadic Communications Labs

Alessandro Villani avillani@science.unitn.it

Ad-Hoc And Wireless Mesh Network

### Routing Protocol & Mesh Network

- Wireless mesh networks bring greater flexibility, increased reliability, and improved performance over conventional wireless LANs
- The main characteristic of wireless mesh networking is the communication between nodes over multiple wireless hops on a meshed network graph

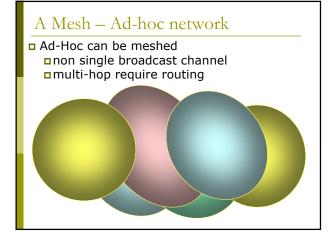

### Routing Protocol & Mesh Network

- Efficient routing protocols provide paths through the wireless mesh and react to dynamic changes in the topology, so that mesh nodes can communicate with each other even if they are not in direct wireless range
- Intermediate nodes on the path will forward the packets to the destination

### Routing Protocol & Mesh Network

- IEEE created the 802.11s working group to develop a standard for mesh network
- In the meantime there are a lot of network protocol currently available. Some of them are:
  - AODV
  - OLSR
  - B.A.T.M.A.N.
  - BABEL
- OLSR is the main candidate to be included in 802.11s standard

## Routing Protocol

■ There are three type of routing protocols:

- Reactive: we search a path between nodes when there is a data to send. No wasting of network bandwidth, best suited for network where the data path change very fast
- Proactive: actively establish and maintain data path both if a data has to be sent or not. Lower latency, but require a higher number of packets to be exchanged
- **Hybrid**: the protocol use reactive and proactive routing in different situation. The hybrid protocols are more complex to implement.

#### Routing Protocol

- Lo Cigno will explain the algorithms and how they works
- In our labs we will try to configure a testbed with our laptop and play with the Ad-Hoc wireless mesh network

OLSR

#### Routing Protocol: OLSR

- DLSR: Optimised Link State Routing
- OLSR is a routing protocol for mobile ad-hoc networks
- Information are available at URL:
   <a href="http://www.olsr.org/">http://www.olsr.org/</a>
- □ OLSR is defined in the RFC 3626:
  - http://www.ietf.org/rfc/rfc3626.txt

### Routing Protocol: OLSR

- Proactive, link-state routing protocol
- Based on the notion of Dynamic MultiPoint Relay (MPR)
- Each node N selects from its neighbors an MPR(N) set such that all two-hop neighbors of N are covered by (one-hop neighbors) of MPR(N)

#### The idea is to:

- Reduce flooding overhead
- Provide optimal flooding distances

### Routing Protocol: OLSR

#### ■ As an examples:

- Left image: standard flooding
- Right image: only MPR nodes (light blue) forward the messages

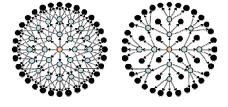

#### Routing Protocol: OLSR

- Look at the configuration files: /etc/olsrd.conf
- Verify the configuration:
  - Change the debug level
  - Change the interface name
  - Set the IP Version you plan to use (4)

### Routing Protocol: OLSR

# To run OLSRD on our laptop, define a script like the following:

#!/bin/sh

ifconfig ethl down

iwconfig eth1 mode ad-hoc channel 11 essid
 "TEST-OLSR"

ifconfig ethl up

ifconfig ethl 192.168.13.32 netmask

255.255.255.0 broadcast 192.168.13.255

/usr/sbin/olsrd -d 9

#### Don't forget:

 Use different IP addresses on all the client of your ad-hoc network

### Routing Protocol: OLSR

#### You should obtain something like:

\*\*\* olar.org - 0.1.6-rsf \*\*\*
Puild date: 2009-66-02 00:17:85 on vernadsky
http://www.olar.org
Parsing file: \*/stc/olard.conf\*
\*\*\* olard configuration \*\*\*
Debug Level : 9
TpVersion : 4
No interfaces : ALLONED
TOS : 0.41
Olarbort : 0.42
Olarbort : 0.42
North 10.4
Nort 127.0.0.1
Polirate : 0.10
NIC ChangPolirate : 2.50
TC redundance : 2
L0 fish eye :: 1
L0 L1/2 L2
L0 fish eye :: 1
L0 L1/2 L2
L0 fish eye :: 1
L0 L1/2 L2
L0 fish eye :: 1
NIC ChangPolirate : 3.00
L0 aging factor :: 0.100000
L0 aging factor :: 0.100000
L0 aging factor :: 0.100000
L0 aging factor :: 0.100000
NIC threshold : 1.000000

### Routing Protocol: OLSR

| interfaces:          |                         |
|----------------------|-------------------------|
| dev: "wlan0"         |                         |
| IPv4 broadcast       | : 255.255.255.255       |
| Mode : me:           | ih                      |
| IPv6 addrtype        | : global                |
| IPv6 multicast site, | glbl : ff05::15/ff0e::1 |
| HELLO emission/valid | lity : 6.00/600.00      |
| TC emission/validity | : 0.50/300.00           |
| MID emission/validit | y : 10.00/300.00        |
| HNA emission/validit | y : 10.00/300.00        |
| Autodetetc changes   | : yes                   |

BATMAN

### Routing Protocol: BATMAN

- BATMAN: Better Approach To Mobile Ad hoc Network
- BATMAN is a routing protocol for multi-hop ad-hoc mesh networks
- Information are available at URL:
   <a href="http://www.open-mesh.net/">http://www.open-mesh.net/</a>
- An IETF draft of the protocol is available at URL:
  - <u>http://datatracker.ietf.org/doc/draft-wunderlich-openmesh-manet-routing/</u>

### Routing Protocol: BATMAN

- Proactive routing protocol
- Decentralized knowledge of routing information:
  - No single node has the route to all destinations
  - Each node only maintains the general direction toward the destination and relays the data to the best next-hop neighbor

## Routing Protocol: BATMAN

- To establish the general direction toward a destination:
  - Better link will provide faster and more reliable communication
  - Every node periodically sends out broadcast message (Originator Messages) to advertise its existence

### Routing Protocol: BATMAN

- Look at the configuration files: /etc/default/batmand
- Verify the configuration:
  - Change the debug level
  - Change the interface name

#### Routing Protocol: BATMAN

#### □ To run BATMAN on our laptop, define a script like the following:

#!/bin/sh

ifconfig ethl down iwconfig ethl mode ad-hoc channel 11 essid "TEST-BATMAN"

ifconfig ethl up

ifconfig ethl 192.168.13.33 netmask 255.255.255.0 broadcast 192.168.13.255 batmand -d 4 eth1

#### Don't forget:

Use different IP addresses on all the client of your ad-hoc network

### Routing Protocol: BATMAN

#### You should obtain something like:

- Interface activated: eth1 Using interface eth1 with address 192.168.13.32 and broadcast address 192.168.13.255 B.A.T.M.A.N. 0.3.2 (compatibility version 5)
- bug level: 4 0] schedule\_own\_packet(): eth1

- 0 80) Received BATMAN packet via NN: 132.168.13.33, 1F: ethl 192.168.13.12 (from OG: 132.168.13.33, via old OG: 132.168.13.33, segno 5, tg 255, TTL 50, V 5, IBF 0) 800 (recating new originatori 132.168.13.33 801 updating hast\_nequo: old 0, new 5 801 creating new lation packabitor of originator 808) bidirectional: orig 132.168.13.33 nedgo 192.168.13.33 -> own\_bcast = 0, ral recv 0, local tg: 0, oxym\_penalty: 0, total tg: 0 801 schedul\_gforward\_packet(): 801 schedul\_gforward\_packet(): 801 Forward packet: rebroadcast neighbour packet with direct link flag 800
- 800 900] Forwarding packet (originator 192.168.13.33, seque 5, TQ 0, TL 49, HF on) on interface whil 900] macking BATMAN packet via NB: 192.168.13.23, HF oth 192.168.13.23 (from OG: 192.163.13.3), via old OG: 192.168.13.23, seque 5, tq 0, TL 49, V 5, IOF 1) 960] Toop packet: received my own broadcast (sender: 192.168.13.22) 960] 960] Toop packet: received my own broadcast (sender: 192.168.13.22) 960]

#### Routing Protocol: BATMAN

- 1110] 1110] Beceived BATMAN packet via NB: 192.168.13.32, IF: ethl 192.168.13.32 (from OG: 192.168.13.32, via old OG: 192.168.13.32, seqno 1, tq 255, TTL 50, V 5, IDF 0) 1110] Drop packet: received my own broadcast (sender: 192.168.13.32) 1110]
- 1110) 1210] Beceived BATMAN packet via NN: 192.168.13.33, IF: ethi 192.168.13.32 (from OG: 192.168.13.13, via old OG: 192.164.13.132, segno 1, tq (), TT: 49, v 5, IFT 1) 1210] count own bcast (i\_gg\_\_crify) old of (), [ 1210] new 1 1210] Drop packet: originator packet from mysalf (via neighbour) 1210]
- 1210) 1790] Received BATMAN packet via NB: 192.168.13.33, IF: ethl 192.168.13.32 (from OG: 192.168.13.33, via old OG: 192.168.13.33, seqno 6, tq 255, TTL 50, V 5, IDF 6) 1790 [updating last\_seqno: old 5, now 6 1790 [bidirectional: orig = 192.168.13.33 neigh = 192.168.13.33 owm\_bcast = 1, real rev 1, local tq: 255, sym\_penalty: 12, total tq: 12

### Routing Protocol: BATMAN

| 1790]     | update_originator(): Searching and updating originator entry of received packet, |
|-----------|----------------------------------------------------------------------------------|
| 1790]     | Updating existing last-hop neighbour of originator                               |
| 1790]     | update_routes()                                                                  |
| 1790]     | Route to 192.168.13.33 via 192.168.13.33                                         |
| 1790]     | Adding new route                                                                 |
| 1790]     | Adding route to 192.168.13.33 via 0.0.0.0 (table 66 - eth1)                      |
| 1790]     | schedule_forward_packet():                                                       |
| 1790]     | forwarding: tq_orig: 12, tq_avg: 12, tq_forw: 11, ttl_orig: 49, ttl_forw: 49     |
| 1790]     | Forward packet: rebroadcast neighbour packet with direct link flag               |
| 1790]     |                                                                                  |
| 1860]     |                                                                                  |
|           | Forwarding packet (originator 192.168.13.33, seqno 6, TQ 10, TTL 49, IDF on) on  |
| interface | eth1                                                                             |
| 1870]     |                                                                                  |
|           | Received BATMAN packet via NB: 192.168.13.32, IF: eth1 192.168.13.32 (from OG:   |
|           | 3.33, via old OG: 192.168.13.33, seqno 6, tq 10, TTL 49, V 5, IDF 1)             |
|           | Drop packet: received my own broadcast (sender: 192.168.13.32)                   |
| 1870]     |                                                                                  |
| 2170]     |                                                                                  |
|           | DEBUG                                                                            |
|           | Forward list                                                                     |
|           | 192.168.13.32 at 2171                                                            |
|           | Originator list                                                                  |
|           | Originator (#/255) Nexthop [outgoingIF]: Potential nexthops                      |
|           | 192.168.13.33 (12) 192.168.13.33 [ eth1], last_valid: 1790:                      |
|           | 192.168.13.33 ( 12)                                                              |
|           | END DEBUG                                                                        |
| 2170]     |                                                                                  |

## Routing Protocol: BATMAN

BABEL

#### Routing Protocol: BABEL

- BABEL is proactive routing protocol
- It is based on a loop-free Distance Vector Algorithm
- Information are available at URL:
   <a href="http://www.pps.jussieu.fr/~jch/software/babel/">http://www.pps.jussieu.fr/~jch/software/babel/</a>
- An IETF draft of the protocol is available at URL:
  - <u>https://datatracker.ietf.org/doc/draft-chroboczek-babel-routing-protocol/</u>

## Routing Protocol: BABEL

- Babel uses history-sensitive route selection:
  - If there are more than one route, the selected one is the already established path
- Babel execute a reactive update and force a request for routing information when it detects a link failure from one of its neighbors

### Routing Protocol: BABEL

- Look at the configuration files: /etc/babeld.conf
- Verify the configuration, put something like:

interface eth1 wired false

#### Routing Protocol: BABEL

#### To run BABEL on our laptop, define a script like the following:

#!/bin/sh

iwconfig ethl mode ad-hoc channel 11 essid "TEST-BABEL"

ifconfig ethl up

- ifconfig ethl 192.168.13.32 netmask
- 255.255.255.0 broadcast 192.168.13.255

babeld -d 5 ethl

#### Don't forget:

Use different IP addresses on all the client of your ad-hoc network

### Routing Protocol: BABEL

#### You should obtain something like:

Adding network eth1. Got 213:ceff:fed9:4952:8b39:c64b12345:0 17699 1271282059 from babel-state Noticed ifindex change for eth1. Molied illnok change for efni. Molied status change for etni. Nellnik message: [multi] (mag → \*\* 0), [multi] (mag → \*\* 0), Mellnik message: [multi] (mag → \*\* 0), [multi] (mag → \*found address on interface ethi(3): fe00:2131:eff:fed3:4952

\* 1), Netlink message: [multi] (done)

Sending hello 27317 (400) to ethl. sending request to ethl for any. Noticed IP4 change for ethl. Sending self update to ethl. Sending update to ethl for any.

Checking kernel rootes. Mellink message: [multi] (mag  $\rightarrow$  "found address on interface lo(1): 127.6.0.1 \* 1), [multi] (mag  $\rightarrow$  "found address on interface ethi(3): 152.168.13.22 \* 1), [multi] (mag  $\rightarrow$  "found address on interface lo(1): ::1 \* 1), [multi] (mag  $\rightarrow$  "found address on interface lo(1): ::1 Wellink message: [multi] (due)

## Routing Protocol: BABEL

Netlink message: [multi] (done)

Netlink message: [multi] (mg  $\rightarrow$  \*Add kernel route: dest: ::ffff:192.168.13.0/120 gw: :: metric: 0 ffi ethi (proto: 2, type: 1)\* 1), [multi] (mg  $\rightarrow$  \*\* 0), [multi] (mg  $\rightarrow$  \*\* 0), [mu

- Netlink message: [mill] (dome)
  (flushing 12 buffered bytes on eth1)
  sending holl 02 fuffered bytes on eth1)
  (flushing 20 buffered bytes on eth1)
  mediation holl 02 fuffered bytes on eth1)
  sending update to eth1 for 192.168.13.27/22.
  (flushing 14 buffered bytes on eth1)
  tentering main loop.
  (clushing 60 buffered bytes on eth1)
  Entering main loop.
  Creating mediphor fe80:1224:diffife71:a7#0 on eth1.
  Sending holl 027320 (400) to eth1.
  Sending holl 027320 (400) to eth1.
  Sending holl 027321 (400) to eth1.
  Sending holl 027321 (400) to eth1.
  Sending holl 027321 (400) to eth1.
  Sending holl 027321 (400) to eth1.
  Sending holl 027321 (400) to eth1.
  Sending holl 027321 (400) to eth1.
  Sending holl 027321 (400) to eth1.
  Sending holl 027321 (400) to eth1.
  Sending holl 027321 (400) to eth1.
  Sending holl 027321 (400) to eth1.
  Sending holl 027321 (400) to eth1.
  Sending holl 027321 (400) to eth1.
  Sending holl 027321 (400) to eth1.
  Sending holl 027321 (400) to eth1.
  Sending holl 027321 (400) to eth1.
  Sending holl 027321 (400) to eth1.
  Sending holl 027321 (400) to eth1.
  Sending holl 027321 (400) to eth1.
  Sending holl 027321 (400) to eth1.
  Sending holl 027321 (400) to eth1.
  Sending holl 027321 (400) to eth1.
  Sending holl 027321 (400) to eth1.
  Sending holl 027321 (400) to eth1.
  Sending holl 027321 (400) to eth1.
  Sending holl 027321 (400) to eth1.
  Sending holl 027321 (400) to eth1.
  Sending holl 027321 (400) to eth1.
  Sending holl 027321 (400) to eth1.
  Sending holl 027321 (400) to eth1.
  Sending holl 027321 (400) to eth1.
  Sending holl 027321 (400) to eth1.
  Sending holl 027321 (400) to eth1.
  Sending holl 027321 (400) to eth1.
  Sending holl 027321 (400) to eth1.
  Sending holl 027321 (400) to eth1.
  Sending holl 027321 (400) to eth1.
  Sending holl 027321 (400) to eth1.
  Sending holl 027321 (400) to eth1.
  Sending holl 027321 (400) to eth1.
  Sending holl 027321 (400) to eth1.
  Sending holl 027321 (400) to eth1.
  Sending holl 027321 (400) to eth1.
  Sending holl 027321 (400) to eth1.
  Sending holl 027321 (400) to eth1.
  Sending holl 027321 (400) to eth

#### Routing Protocol: BABEL

Ny id 02:131:cefffaid9:49:52 septo 17700 Neighbour fed0::224:d6fffail3:40 day eth reach 8000 rxcost 1023 txcost 65535. 192:168:13.32/23 metric 0 (exported) Reacivad hell 1378 (400) from fed0::224:d6fffr671:a700 on eth1. (flumhing 24 buffared bytes on eth1) Sending hul 031 on eth1 to fed0::224:d6fffr671:a700. Sending unicast thu 511 on eth1 to fed0::224:d6fffr671:a700. Reacivad hul 032 (1200) from fed0::224:d6fffr671:a700 on eth1 for fed0::213:cefffred9:e952. Reacivad hul 032 (1200) from fed0::224:d6fffr671:a700 on eth1 for fed0::213:cefffred9:e952. Reacivad hul 032 (1200) from fed0::224:d6fffr671:a700 on eth1 for fed0::213:cefffred9:e952. Reacivad hul 032 (1200) from fed0::224:d6fffr671:a700 on eth1. Reacivad hul 032 (1200) from fed0::224:d6fffred71:a700 on eth1. Reacivad noter-id 02:24:d6fffred71:a700 from fed0::224:d6fffred71:a700 on eth1. Reacivad noter-id 02:24:d6fffred71:a700 from fed0::224:d6fffred71:a700 on eth1. Reacivad noter-id 02:24:d6fffred71:a700 from fed0::224:d6fffred71:a700 on eth1. Reacivad hul 1302 (1200) from fed0::224:d6fffred71:a700 on eth1. Reacivad noter-id 02:24:d6fffred71:a700 from fed0::224:d6fffred71:a700 on eth1. Reacivad noter-id 02:24:d6fffred71:a700 from fed0::224:d6fffred71:a700 on eth1. Reacivad noter-id 02:24:d6fffred71:a700 from fed0::224:d6fffred71:a700 on eth1. Reacivad noter-id 02:24:d6fffred71:a700 from fed0::224:d6fffred71:a700 on eth1. Reacivad noter-id 02:24:d6fffred71:a700 from fed0::224:d6fffred71:a700 on eth1. Reacivad noter-id 02:24:d6fffred71:a700 from fed0::224:d6fffred71:a700 on eth1. Reacivad noter-id 02:24:d6fffred71:a700 from fed0::224:d6fffred71:a700 on eth1. Reacivad noter-id 02:24:d6fffred71:a700 from fed0::224:d6fffred71:a700 on eth1. Reacivad noter-id 02:24:d6fffred71:a700 from fed0::224:d6fffred71:a700 on eth1. Reacivad noter-id 02:24:d6fffed71:a700 from fed0::224:d6fffed71:a700 on eth1. Reacivad noter-id 02:24:d6fffed71:a700 from fed0::224:d6fffed71:a700 on eth1. Reacivad noter-id 02:24:d6fffed71:a700 from fed0::224:d6fffed71:a700 on eth1. Reacivad note

My id 02:13:co:ffifeid9:49:52 segno 17700 Neighbour fe00:1224:d6ffre71:a706 dav eth reach c000 rxcost 511 txcost 1023. 192.66:13:32/22 metric 0 (exported) 192.66:13:32/22 metric 0 (exported) 192.66:13:24/22 metric 0 (exported) = chi neigh refer:1224:d6ffref1:a100 metric 123.166:11.33 (installed)

The Report

#### The report

- Setup an Ad-Hoc network with 2/3/4/... laptops
- Test at least two of the Multi-Hop routing protocol
- Test the throughput using netperf/iperf and using ping to verify the number of hop
  - Try to setup a testbed with 1, 2, 3, ... hops
  - Verify the bandwidth for all the possible couple of destination (1, 2, 3, ... hops)

#### The report

#### • Optional:

- Evaluate the ratio between 1 hop and 2/3/... hops throughput obtained in the previous test.
- Run the previous test changing the rate of the wireless card involved into the test.
- Evaluate again the ratio between 1 hop and 2/3/... hops throughput.
- There is any difference?

#### The report

#### Optional:

- Run a 2 hops test with just 3 laptops
- Run the same test as before, using 4 laptops (you have two laptops available ad intermediate node)
- There is any difference in the performance? How many times the routes changes during the second test?

#### The report

#### Optional:

- In a 2/3 hop scenario stop one of the node involved in the test and verify how long it takes to find the new route
- Optional:
  - Implement the same topology don't using iptables but moving the laptops around the buildng. There is any changes in the throughput?

- An interesting starting point:
  - M. Abolhasan, B. Hagelstein, J. C.-P. Wang. <u>Real-world performance of current proactive</u> <u>multi-hop mesh protocols</u>

#### The report

When you assign an IP address to the wireless interface, Linux insert a default route for the corresponding network: mylaptop> sudo ifconfig eth3 192.168.10.100 mylaptop> route -n Kernel IP routing table

 Screel IP routing table

 Destination
 Gateway
 Genmask
 Flags Metric Ref
 Use Iface

 192.168.10.0
 0.0.0.0
 255.255.255.0
 U
 0
 0
 etal3

After the configuration of the wireless, remove this route, to assure the correct behavior of the routing protocols: mylaptopy audo route del -net 192.168.10.0 netmask 255.255.0

#### The report

- Given 3 nodes: A, B, C
- Using OSLR, we want to force A to communicate with C going through B
- □ On laptop A: iptable -A INPUT -s x<sub>e</sub>.y<sub>e</sub>.z<sub>e</sub>.w<sub>e</sub> -p UDP --source-port 698 -j DROP
- Don laptop C: iptable -A INFUT -s x\_.y\_.z\_.w\_ -p UDP --source-port 698 -j DROP
- Other solution: iptable -A INPUT -m mac --mac-source A°B°:C°D°:E°F°:G°H°:I°L<sup>c</sup>:M°N<sup>c</sup> -p UDP -source-port 698 -j DROP iptable -A INPUT -m mac --mac-source A°B°:C°D°:E°F°:G°H°:I°L<sup>c</sup>:M°N<sup>c</sup> -p UDP -source-port 698 -j DROP

#### The report

- Given 3 nodes: A, B, C
- Using BATMAN, we want to force A to communicate with C going through B
- □ On laptop A: iptable -A INPUT -s x<sub>e</sub>.y<sub>e</sub>.z<sub>e</sub>.w<sub>e</sub> -p UDP --source-port 1966 -j DROP
- Don laptop C: iptable -A INPUT -s x\_.y\_.z\_.w\_ -p UDP --source-port 1966 -j DROP
- Other solution: iptable -A INPUT -m mac --mac-source A'B':C'D':E'E':G'H':I'L':M'N' -p UDP -source-port 1966 -j DROP iptable -A INPUT -m mac --mac-source A'B':C'D':E'E':G'H':I'L':M'N' -p UDP -source-port 1966 -j DROP

#### The report

- To drop/reject packets (so we force the use of a multi-hop path): iptable -A IMPUT -m mac --mac-source A'A': B'B': C'C': D'D': E'E': E'F' - j DROP
- To accept packets:
- iptable -A INPUT -m mac --mac-source A'A°:B'B°:C'C°:D'D°:E'E°:F'F° -j ACCEPT
- **To clear the iptables:**  $_{iptable -F}$